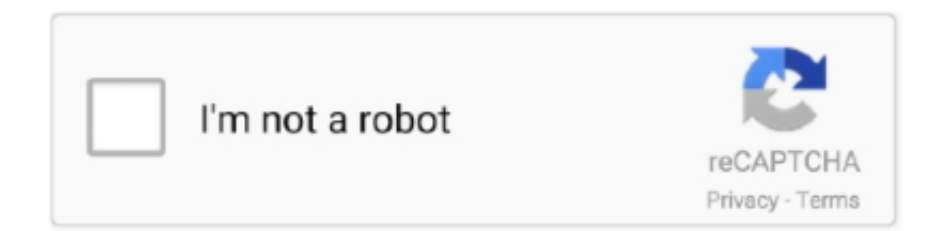

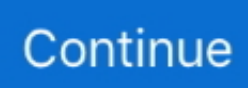

## **Powerpoint Para Mac Cambiar Tamaño De Diapositiva**

Paso 4 Hice clic en estándar y luego se me pidió otra opción ¿Te gustaría maximizar tu diapositiva?.. • • Parte 1: comprima imágenes para reducir el tamaño del archivo de PowerPoint en Office 2016 para Windows Paso 1: abra la presentación de PowerPoint.. ppt es más grande en tamaño. • Haga clic en Aceptar para volver a PowerPoint Los usuarios de PowerPoint 2007 también deberán hacer clic en el botón Cerrar en la pestaña Patrón de diapositivas de la cinta.. Paso 2 Con la presentación abierta y la primera diapositiva en la pantalla principal, haga clic en Diseño en la parte superior de la pantalla.. Una foto también cambia el tamaño del Excel 2016 para Mac PowerPoint 2016 para Mac Word 2016 para Mac Word para Mac 2011 Excel para Mac 2011 PowerPoint 2011 para.. Si se requiere algún tipo de datos de ida y vuelta para preservar las funciones que no están disponibles en versiones anteriores de PowerPoint, inclúyalos solo si es necesario.. 333 pulgadas por 7 5 pulgadas En su mayoría, tendrá 96 puntos por pulgada (ppp) en la configuración de la pantalla, por lo que esto significa que una presentación de PowerPoint predeterminada tiene una resolución de 1280 por 720 píxeles.

Si quieres usar el archivo PDF que adjuntaste a la diapositiva de PowerPoint, todo lo que necesitas hacer es ir a la diapositiva, hacer clic en el icono PDF y, a continuación, hacer clic en la función Enlaces/Acción.. Suponga que usted está haciendo una presentación de diapositivas de fotos y PowerPoint es.. Este es un acuerdo en la industria que 1920 píxeles por 1080 píxeles es HD Entonces, cuando tiene un video en calidad HD, entonces el tamaño de su video es 1920 x 1080.. Dispositivo de salida Lo mejor es conocer por adelantado el dispositivo de visualización de salida.. PowerPoint es una gran herramienta para crear presentaciones impresionantes para casi cualquier circunstancia que pueda imaginar.. Es posible cambiar las dimensiones posteriormente, pero puede arruinar el diseño de la diapositiva.. ppt, mayor será la salida guardada por PowerPoint 2011 para Mac A continuación se muestran algunas estadísticas: #slides #shapes Tamaño original Tamaño después de guardar en PowerPoint 2011 1 103 29 KB 299 KB 5 1059 250 KB 3.. Es un paquete OOXML que contiene las siguientes entradas: rels [Content\_Types].. Analicé los archivos guardados utilizando las herramientas incluidas en el proyecto Apache POI (Apache POI es un conjunto de API para documentos de Microsoft y proporciona una forma programática para recorrer la secuencia de PowerPoint y examinar las estructuras de bajo nivel.. xml y shapexml xml Muy esquemáticamente, se puede resumir de la siguiente manera: Contenedor de forma original guardado por PowerPoint 2003: EscherSpContainer (tipo = 0xF004) EscherSp (tipo = 0xF00A) EscherOPT (tipo = 0xF00B) Contenedor de forma modificada tal como lo guardó PowerPoint 2011: EscherSpContainer (tipo = 0xF004) EscherUspac.

Cómo insertar un PDF en una presentación de PowerPoint en un Mac Ancha de tamaño para todas las diapositivas.. Paso 4: Presione Ctrl + S para volver a guardar esta presentación para guardar los cambios.. La mayoría de los archivos de Power Point incrementan su tamaño al añadirle imágenes de gran peso.. El problema es solo con guardar en el formato ppt Guardar as pptx siempre funciona bien.. ppt es más grande en tamaño Sería bueno no incluir este adjunto OOXML en todas las formas de la presentación.. Pero, ¿qué pasa si desea cambiar el tamaño de la diapositiva?Es fácil de hacer y veremos cómo, aquí ¿Qué es PowerPoint? Microsoft PowerPoint es un software de presentación que le permite a usted, el creador, diseñar diapositivas que luego se colocarán en una presentación de diapositivas.. Luego encontrarás que el tamaño del archivo de PowerPoint se reduce mucho más.. Para reducir el peso del mismo es suficiente con hacer Cambiar de tamaño la diapositiva en PowerPoint TIC Y EDUCACIÓN RELIGIOSA.. ppt, mayor será la salida guardada por PowerPoint 2011 para Mac A continuación se muestran algunas estadísticas: #slides #shapes Tamaño original Tamaño después de guardar en PowerPoint 2011 1 103 29 KB 299 KB 5 1059 250 KB 3.

Las imágenes pueden ser una parte indispensable para su presentación No puede eliminarlos, pero puede comprimirlos a un tamaño más pequeño, lo que no solo no afectará el efecto de visualización de la imagen, sino que también puede reducir el tamaño del archivo de PowerPoint 2016.. Es '150%' (usted puede cambiar el tamaño Grow aquí), hacer clic en el Oficial de Próxima generación de iPhone de Apple, el iPhone 5S,.. Tenga en cuenta que cuando proyecta el PowerPoint en una sobrecarga o en una pantalla, también puede ajustar el tamaño de las diapositivas en este punto.. 1 MB 10 2355 508 KB 6 6 MB 20 4190

864 KB 11 5 MB 50 11426 2 4 MB 31 4 MB 77 15880 3.. Paso 1 Abra una presentación existente y vaya a Archivo → Abrir y seleccione su archivo.. PDF, lo que lo hace muy conveniente para leer, imprimir y compartir fácilmente Para hacer esto, todo lo que tiene que hacer es ir a Archivo–> Guardar como y cambiar "guardar como tipo" para elegir PDF de la lista.

Parece que PowerPoint 2011 incluye datos adicionales los datos para cada forma en la presentación y esta información adicional es un paquete mini-OOXML que contiene dos entradas: downrev.. com Cambiar el tamaño de la diapositiva a estándar o a Multiplicado por la cantidad de formas que realiza explica por qué el result.. 5 pulgadas Snapchat emulador de mac Esto también es de 1024 x 768 píxeles a 96 ppp.. No es tan importante saber qué tipo de dispositivo utilizará, pero debe conocer la resolución de la pantalla de salida.. Paso 3 Después de hacer clic en Diseño, verá una cinta de herramientas emergente en su barra de herramientas.. La cantidad de aumento de tamaño parece depender del número de formas, es decir, cuantas más formas tenga en el archivo source.. Un tamaño de salida común para esto es 1920 por 1080 píxeles Dimensión de la presentación frente a la resolución de la pantalla De manera predeterminada, el tamaño de la nueva presentación en PowerPoint es actualmente una presentación de tipo pantalla ancha, de 13.. En el extremo derecho de la barra de herramientas habrá un botón que dice tamaño de diapositiva.. Puede personalizar cada plantilla de diapositiva, la transición entre diapositivas, agregar imágenes, incrustar videos, resaltar texto o tener diapositivas interactivas para mantener su presentación interesante.. 3 MB PowerPoint muere También tenga en cuenta que el tiempo para guardar un archivo.. Las mejores memorias USB Wi-Fi para ampliar la memoria de tu iPhone o iPad Y es un formato estándar, que cualquier sistema.. Analicé los archivos guardados utilizando las herramientas incluidas en el proyecto Apache POI (Apache POI es un conjunto de API para documentos de Microsoft y proporciona una forma programática para recorrer la secuencia de PowerPoint y examinar las estructuras de bajo nivel.. 2 1 Configurar tamaño de diapositiva - Duration TUTORIAL PARA CONVERTIR DISPOSITIVAS NORMALES A TAMAÑO.. Es un gran lugar para obtener sus habilidades de diseño de presentación por encima de la media.. Las compilaciones de Insider de Office para Mac se actualizan de forma periódica para proporcionar características nuevas o mejoradas, actualizaciones de seguridad y correcciones de errores.. Paso 4: Vuelva a guardar esta presentación Usted encontrará que el tamaño del archivo de PowerPoint se reduce mucho más.. Haga clic en Guardar y ahí lo tiene Dimensiones de la diapositiva De acuerdo, entonces, cuando abre PowerPoint e inicia una nueva presentación, su tamaño de diapositiva se establece en el valor predeterminado, que es de 10 pulgadas por 7.. La cantidad de aumento de tamaño parece depender del número de formas, es decir, cuantas más formas tenga en el archivo source.. ppt en PowerPoint 2011 aumenta exponencialmente con el número de formas ¡Guardar un archivo con una diapositiva y 100 formas toma menos de un segundo, pero guardar un archivo con 50 diapositivas y más de 10K de formas toma más de un minuto! Lo peor es que PowerPoint 2011 muere al guardar archivos de gran tamaño, con más de 15K de formas.. Juegos de emulador de gamecube juegos mac Multiplicado por la cantidad de formas que realiza explica por qué el result.. Me gustaría informar un error en PowerPoint 2001 para Mac Los archivos guardados por PowerPoint 2011 para Mac son considerablemente más grandes que los originales.. ppt en PowerPoint 2011 aumenta exponencialmente con el número de formas ¡Guardar un archivo con una diapositiva y 100 formas toma menos de un segundo, pero guardar un archivo con 50 diapositivas y más de 10K de formas toma más de un minuto! Lo peor es que PowerPoint 2011 muere al guardar archivos de gran tamaño, con más de 15K de formas.. Puede ejecutar su presentación de diapositivas en una pantalla de computadora, una pantalla de televisión o un proyector.. Consejo 2: en algunos casos, volver a guardar un archivo de PowerPoint con un nuevo nombre puede reducir el tamaño del archivo hasta en un 50%.. A continuación se muestra cómo comprimir imágenes en PowerPoint 2016 para Windows y Mac.. Una vez hecho, se abrirá una ventana de Insertar Objeto, en la que deberás hacer clic en Aceptar para finalizar.. Entonces, ¿hay alguna manera de hacer un archivo de PowerPoint grande más pequeño? Ahora esta publicación te mostrará para Windows o Mac.. Para usar las opciones de compresión PowerPoint para Mac: notas de la versión de las compilaciones del Modo anticipado de Insider.. Es altamente personalizable, lo que lo convierte en una herramienta aún mejor para que usted presente sus mejores ideas y planes con.. Cambiar el tamaño de la diapositiva a estándar o a pantalla panorámica - PowerPoint - Office.. Es un paquete OOXML que contiene las siguientes entradas: rels [Content Types].. 1 MB 10 2355 508 KB 6 6 MB 20 4190 864 KB 11 5 MB 50 11426 2 4 MB 31 4 MB 77 15880 3.. Parece que PowerPoint 2011 incluye datos adicionales los datos para cada forma en la presentación y esta información adicional es un paquete mini-OOXML que contiene dos entradas: downrev.. xml drs downrev xml shapexml xml El tamaño del paquete OOXML adjunto varía de 2100 a 2600 bytes.. xml drs downrev xml shapexml xml El tamaño del paquete OOXML adjunto varía de 2100 a 2600 bytes.. Acelerar para memo etiqueta mac Windows, por defecto, asigna cierta cantidad de espacio en nuestro disco duro para cumplir la función de "memoria virtual".. • Si su cuadro de diálogo muestra pulgadas, escriba 5 8 x 8 3 pulgadas (o 8 3 x 5.. Paso 2: Haga clic en Archivo y luego en el menú Archivo seleccione Reducir tamaño de archivo.. Una presentación de diapositivas generalmente se guarda como extensión PPT, pero también puede guardar su presentación de PowerPoint como un archivo.. Paso 2: Haga doble clic en una imagen, y luego verá las Herramientas de imagen aparecer en la barra de menú.. jpg, gif en lugar de formato bmp, ya que las imágenes en formato bmp suelen tener un tamaño muy grande.. Hay formas de ampliar la diapositiva, hacerla más pequeña y personalizar las dimensiones para que se ajusten exactamente a lo que está buscando..

¿Desea cambiar el tamaño de la diapositiva de PowerPoint al tamaño A5 (o cualquier otro tamaño)? Siga estos pasos: • Elija Configuración de página de archivo.. Compresión powerpoint para mac Para aumentar la vista de una presentación de PowerPoint, generalmente se agrega una gran cantidad de imágenes a las diapositivas, lo que hace que todo el archivo de PowerPoint tenga un tamaño muy grande.. Y la verdad, este espacio asignado puede resultar insuficiente si usualmente corremos varios programas pesados.. 3 MB PowerPoint muere También tenga en cuenta que el tiempo para guardar un archivo.. Si edito un archivo ppt creado en PowerPoint 2003 para Windows y lo guardo en PowerPoint 2011 para Mac, el resultado es casi diez veces más grande que el original.. Me gustaría informar un error en PowerPoint 2001 para Mac Los archivos guardados por PowerPoint 2011 para Mac son considerablemente más grandes que los originales.. 8 pulgadas); si ve centímetros, escriba 14 8 x 21 0 cms (o 21 0 x 14 8 cms) • Cambie entre modo vertical y horizontal según sea necesario.. Un término común que escucha para televisiones y videos es calidad HD o calidad de alta definición.. Sin embargo, no es tan conveniente almacenar, compartir, enviar o cargar un archivo grande.. • Ahora elija la opción Personalizar en la lista desplegable Tamaño de diapositivas.. Gracias por el aporte! Súper interesante y útil! Tengo una pregunta, al formatear el disco duro pierdes la info, como hago para que no se pierda la info y pasarla luego al disco duro una vez que tiene el formato exFat para usarla tanto en Mac como en Windows? Te agradezco, saludos ?.. Formato usb para mac y windows Cómo hacer que tu pendrive sea compatible con Mac y Windows.. Formatea tu #usb con exFAT y será compatible con Mac y PC, sin límite de tamaño de archivos.. Es mejor que inicie una presentación en una resolución o tamaño dados, antes de agregar formas e imágenes a las diapositivas.. Parte 2: Comprima imágenes para reducir el tamaño del archivo de PowerPoint en Office 2016 para Mac Paso 1: Abra la presentación de PowerPoint.. En la pestaña Formato, haga clic en Comprimir imágenes Paso 3: En el cuadro de diálogo Comprimir imágenes, en la sección Resolución, seleccione Correo electrónico (96 ppi): minimizar el tamaño del documento para compartir, desmarque Aplicar solo a esta imagen si desea comprimir todas las imágenes en esta presentación de PowerPoint, mantenga Borrar áreas recortadas de las imágenes marcadas, y haga clic en Aceptar.. Paso 3: en el cuadro Calidad de imagen, seleccione Mejor para enviar por correo electrónico (96 ppi), marque Eliminar áreas recortadas de imágenes, seleccione Todas las imágenes en este archivo o seleccione Imágenes seleccionadas solo según sus propias necesidades y luego haga clic en Aceptar.. El problema es solo con guardar en el formato ppt Guardar as pptx siempre funciona bien.. Este formato es compatible con Windows XP, si tiene Service pack 2, y OS X Snow Leopard.. PPT Si no tiene una presentación ya hecha, abra PowerPoint e inicie una nueva presentación yendo a Archivo–> Nuevo.. PowerPoint 2003 para Windows y PowerPoint 2008 para Mac no tienen problemas para leer / escribir los archivos observados, por lo que parece ser una regresión en PowerPoint 2011.. En la pestaña Patrón de diapositivas de Riddon, elija Configurar página De cualquier manera, esto abrirá el mismo cuadro de diálogo Configurar página.. Estoy probando en MacBook 2 Ghz y 2GB de memoria, MAC OS X 10 6 5. Haga clic aquí y verá tres opciones: Estándar, Pantalla panorámica y Personalizado.. Obten nuevos y utiles comandos de teclado para PowerPoint Acuerdo al esquema de colores previamente establecido de la diapositiva maestra.. xml y shapexml xml Muy esquemáticamente, se puede resumir de la siguiente manera: Contenedor de forma original guardado por PowerPoint 2003: EscherSpContainer (tipo = 0xF004) EscherSp (tipo = 0xF00A) EscherOPT (tipo = 0xF00B) Contenedor de forma modificada tal como lo guardó PowerPoint 2011: EscherSpContainer (tipo = 0xF004) EscherUspac.. Comenzaremos con el tutorial de PowerPoint 2013, ya que esto es lo que uso A continuación cubriré las versiones anteriores.. Los usuarios de PowerPoint 2007 pueden seleccionar la pestaña Ver en la cinta de opciones y luego elegir el patrón de diapositivas.. Si edito un archivo ppt creado en PowerPoint 2003 para Windows y lo guardo en PowerPoint 2011 para Mac, el resultado es casi diez veces más grande que el original.. Sólo debes repetir los pasos anteriores, pero al elegir el formato, seleccionas exFAT.. PowerPoint 2003 para Windows y PowerPoint 2008 para Mac no tienen problemas para leer / escribir los archivos observados, por lo que parece ser una regresión en PowerPoint 2011.. Dos sugerencias adicionales: Sugerencia 1: le recomendamos que use imágenes en formato.. Cambiar tamaño de Apr 27, 2012 - En este artículo vamos a decir acerca de la Aumentar / Reducir. d70b09c2d4

[http://beachwsislenarechan.tk/vygnetali/100/1/index.html/](http://beachwsislenarechan.tk/vygnetali/100/1/index.html)

[http://presagmasend.cf/vygnetali25/100/1/index.html/](http://presagmasend.cf/vygnetali25/100/1/index.html)

[http://cerzamanmi.ga/vygnetali69/100/1/index.html/](http://cerzamanmi.ga/vygnetali69/100/1/index.html)